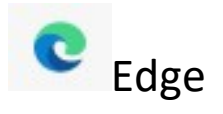

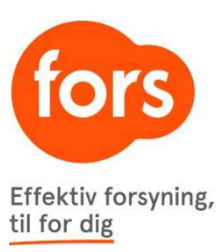

Klik på de tre vandrette prikker i øverste højre hjørne:

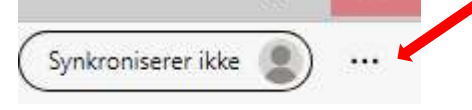

## Klik på "Indstillinger" i rullelisten:

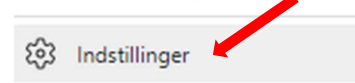

## Klik på "Persondata, søgning og tjenester" i venstre sidepanel:

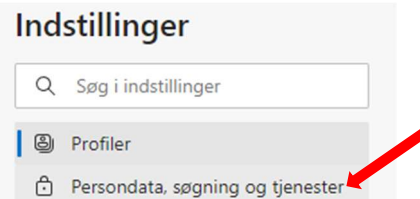

## Under "Ryd browserdata" klikkes på "Vælg, hvad der skal ryddes": Ryd browserdata

Dette omfatter historik, adgangskoder, cookies med mere. Kun data fra denne profil bliver slettet. Administrer dine data

Ryd browserdata nu

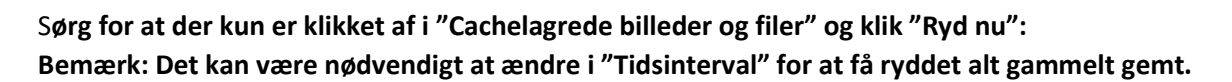

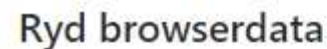

ZN.

Vælg, hvad der skal ryddes

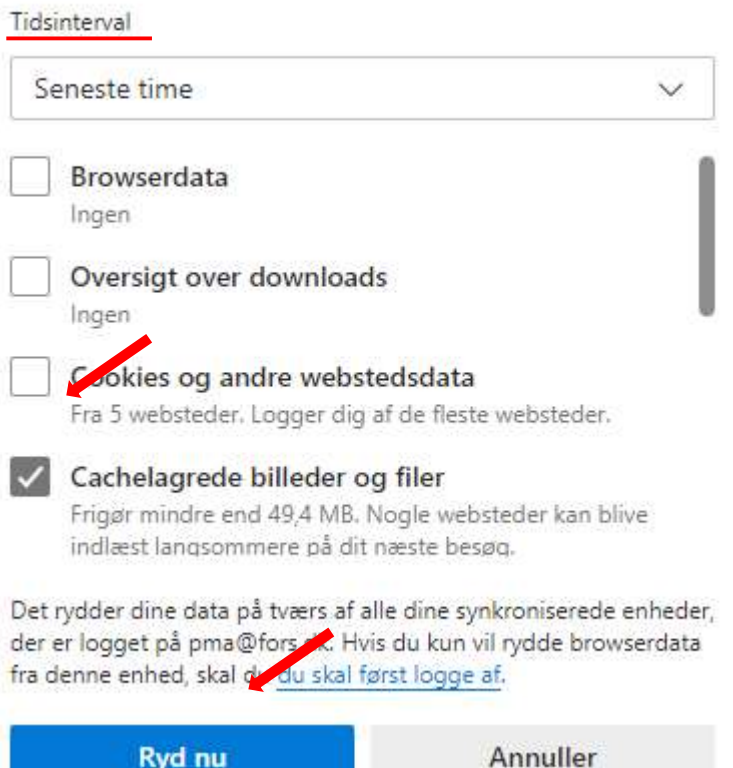